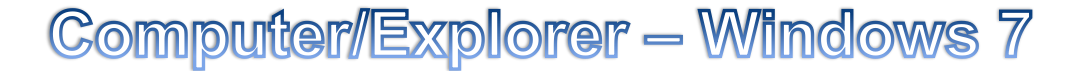

## **Möglichkeiten zum Öffnen des Computers bzw. Explorers:**

- Rechtsklick auf Start-Button in der Taskleiste … Windows-Explorer öffnen
- Start-Button … Computer
- Windows-Taste + E

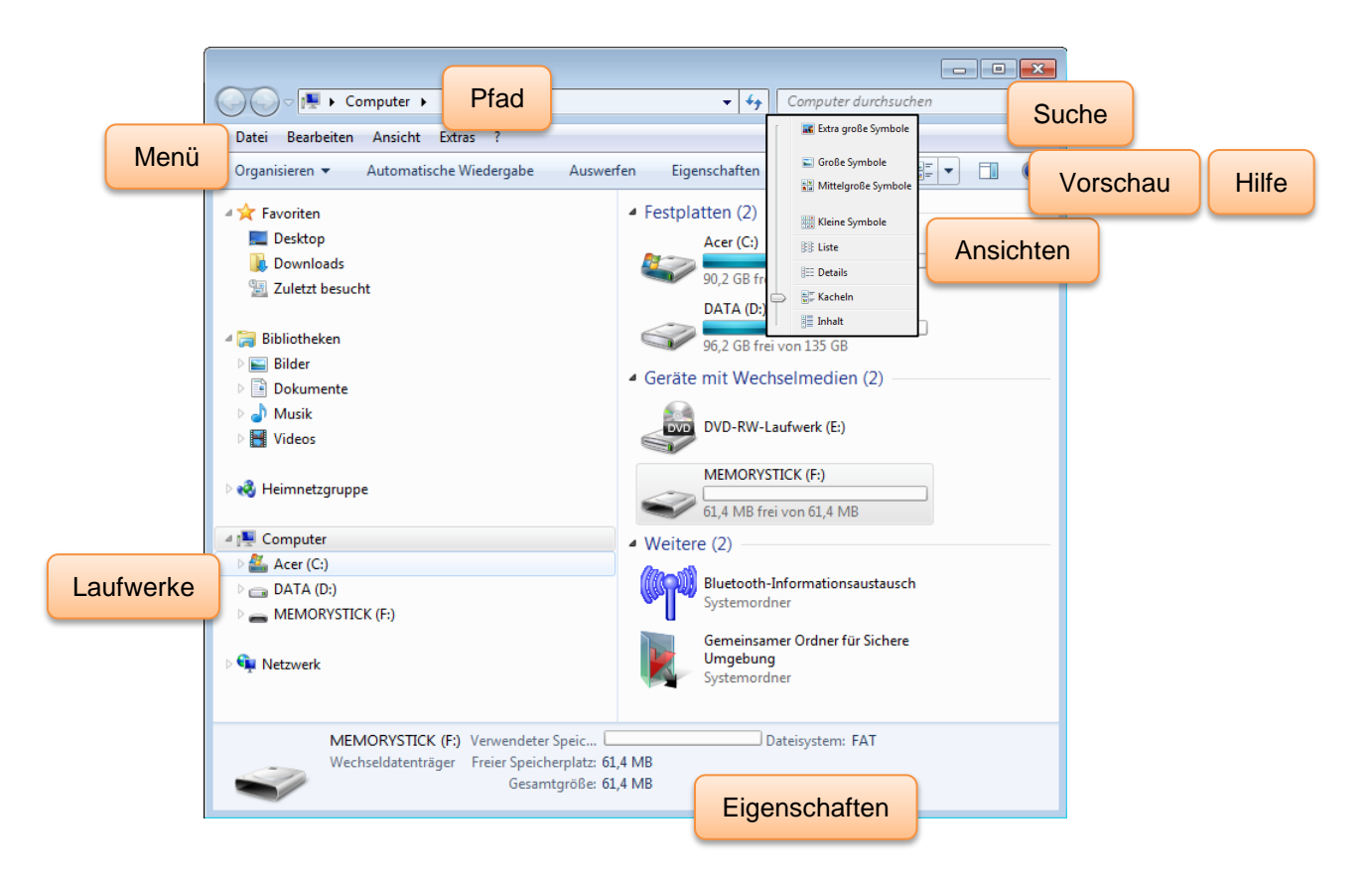

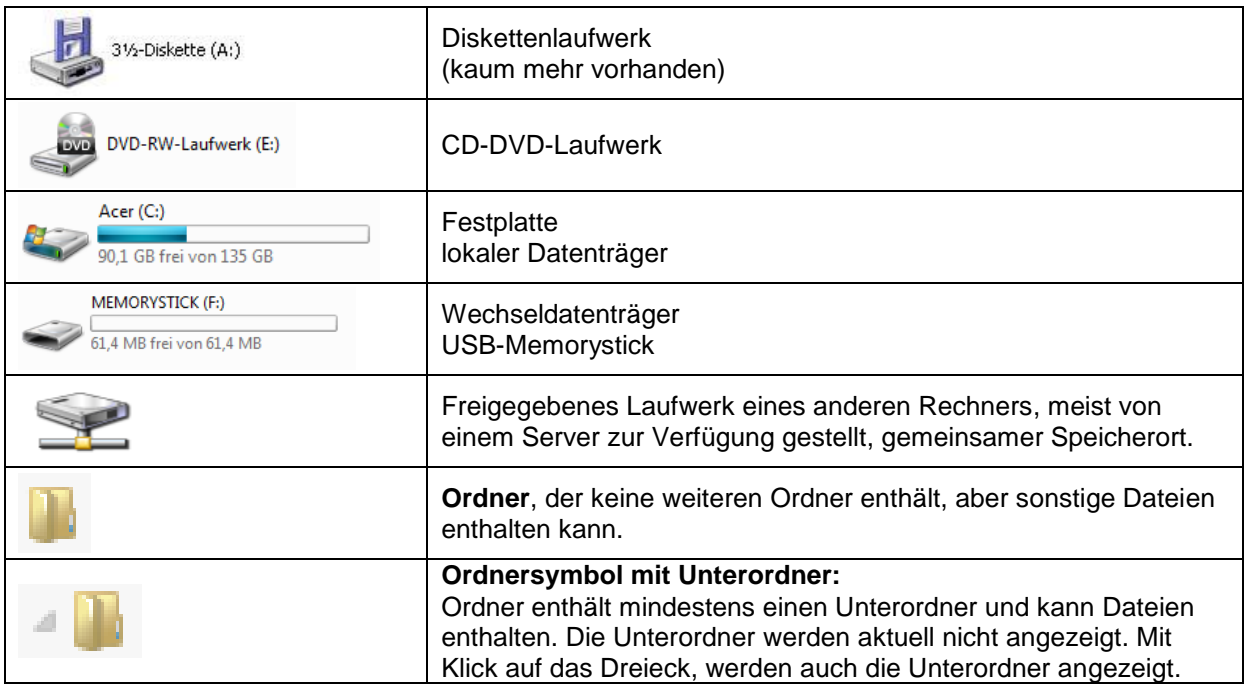